コーヒー しんしゅうしょう VPN環境の構築 (クライアント編) リモートアクセス

本書では, Windows XPに標準搭載されているVPNクライアント機能を使用して、Express5800/ SG300とVPN環境を構築する際の設定方法について説明します。

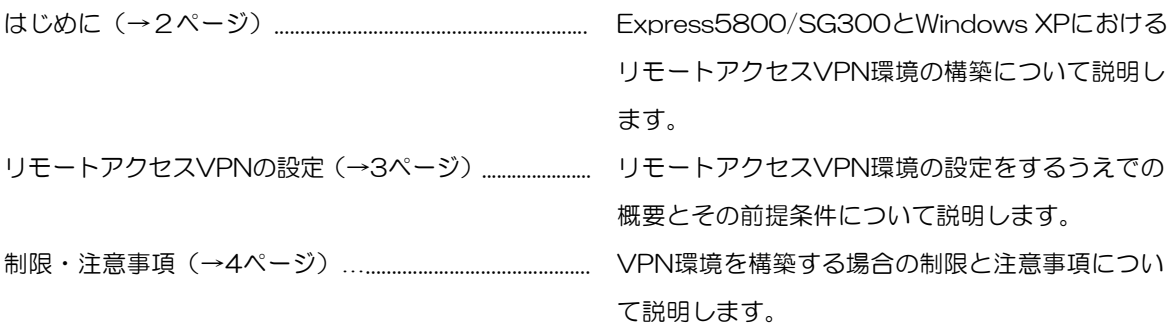

# はじめに

本書では、Express5800/SG300(以降SG300と呼ぶ)とWindows XPを使用してリモートアクセ スVPN環境を構築するために、Windows XP側で行う設定の手順を記載しています。

SG300は、IPSecを使用したVPN環境を構築することができます。IPSec暗号ペイロードでの暗号化ア ルゴリズムとしてはAES128、3DES、DESに対応しています。

本書で示しているのは、SG300とWindows XP間でリモートアクセスVPN環境を構築する手順の一例 です。実環境ではネットワーク構成・セキュリティポリシー等により手順は異なります。SG300の設定方 法、Management Consoleの使用方法の詳細に関してはSG300に同梱されているバックアップ CD-ROM内のユーザーズガイド (¥nec¥doc¥下のPDFファイル)を参照してください。

また、SG300側でのリモートアクセスVPN環境構築の詳細に関しては、本書の姉妹編である「リモー トアクセスVPNの設定(サーバ編)」を参照してください。

重要

クライアント側では、Windows XPに標準搭載されている機能を利用して、リモートアク セスVPNの設定を行います。

本書では、クライアント側のOSとしてWindows XPを使用した場合を例に説明しますが、 クライアント側のOSとしてWindows 2000を使用した場合でも、 SG300側の設定は変わ りません。同じ設定内容で接続可能です。

# リモートアクセスVPNの設定

Windows XPでリモートアクセスVPN環境を設定するための概要とその前提条件を説明します。

#### 概要

リモートアクセスVPNを構築することにより、自宅や出張先からインターネット経由で企 業内ネットワークへ安全にアクセスすることが可能になります。ここでは、下図のように Windows XPをインストールしたクライアント(SR01)とSG300内部のWebサーバ (172.16.1.0)とのデータのやり取りを暗号化するために、クライアント-SG300間でリ モートアクセスVPN環境を構築するための手順を説明します。

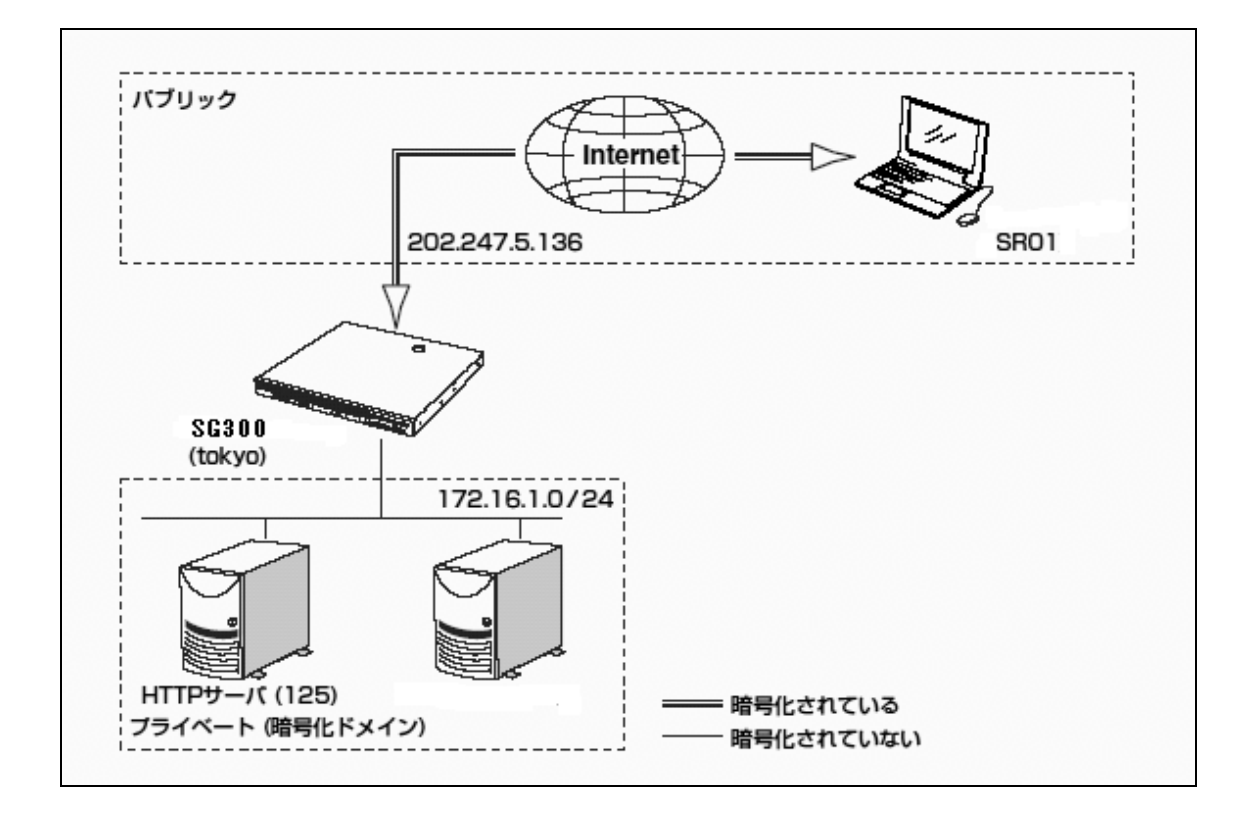

11

### VPN構築の前提条件

WIndows XPの設定は、OSが標準で組み込んでいるIPSec機能(セキュリティポリシー) を利用して行います。本書では、以下の条件でVPNクライアントと東京にあるローカルネ ットワークの間でVPN環境を構築することを前提に設定を行います。

- ●SG300 (tokyo) 側の設定
- ・ネットワークインタフェース
	- 内側(eth0) IPアドレス: 172.16.1.136 ネットマスク: 255.255.255.0
- 外側(eth1) IPアドレス: 202.247.5.136 ネットマスク: 255.255.255.0
- ・アドレス変換(NAT/NAPT)を行う HTTPサーバ公開IPアドレス: 202.247.5.136 HTTPサーバ内部IPアドレス: 172.16.1.125 ネットマスク: 255.255.255.0
- ●Windows XP (SR01) 側の設定
- ・クライアントネットワーク ネットワークアドレス:202.247.5.0 ネットマスク: 255.255.255.0

本書での設定項目は上記「VPN構築の前提条件」に則り、一例として説明しています。 重要 個別の設定項目(IPアドレス等)は、適宜お客様の環境にあわせて設定してください。

## 制限・注意事項

- VPN通信を行うネットワークの途中にアドレス変換(NAT/NAPT)を行う機器があると、VPN通信は行 えません。
- VPN接続時に、停電などによりSG300の電源がOFFになると、相手側VPN機器にセキュリティアソ シエーション(SA)が残るため、その残ったSAの有効時間が切れるまではVPN接続ができなくなりま す。